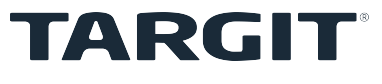

# **Quick Guide**

Global Dimensions

This guide supports:

TARGIT Decision Suite 2019, Update 4

#### © 2020 TARGIT All rights reserved.

TARGIT software, including information contained in databases, is furnished under license, and may only be used or copied in accordance with the license agreement terms.

No part of this publication may be reproduced, translated, distributed, or transmitted in any form or by any means, including photocopying, recording, or other electronic or mechanical methods, without the prior written permission of TARGIT.

TARGIT provides this publication "as is" without warranty of any kind.

Information in this publication is subject to change without notice and does not represent a commitment by TARGIT. All statements, technical information, and recommendations related to TARGIT products are based on information believed to be reliable. However, TARGIT does not warrant or guarantee the accuracy or completeness of such information.

TARGIT

Gasværksvej 24, 2. 9000 Aalborg **Denmark** Phone: +45 96 23 19 00

Website: [www.targit.com](http://www.targit.com/)

## **1 Introduction**

This Quick Guide will assist you in configuring your TARGIT BI solution. The guide supports TARGIT Decision Suite 2019, Update 4.

It focuses primarily on the subject matter in order to assist you with the specific task at hand. Where applicable, other subjects will be included if they provide specific information that may be of help to you.

This guide is aimed at IT-professionals, Controllers, or others, whose task it is to administer and control the TARGIT BI solution. It is assumed that you are familiar with and have a general knowledge of Windows standard components.

#### **1.1 Guide design**

Notes, tips, and examples are included where applicable, these are visually displayed in boxes as depicted below:

**Note:** A note box provides specific information on the task at hand. Pay attention to the information in this box.

**Example:** An example box will provide an example of how to solve the task at hand.

**Tip:** A tip box will provide you with e.g. an alternative approach to the task at hand. Ignoring a tip will not have any consequences, but you might miss out on a trick that makes your task easier.

### **2 Global Dimensions**

Global Dimensions is a feature that makes it possible to link otherwise unrelated hierarchies. Doing so enables you to perform only one filtration in the criteria bar, this filtration will then take effect on all the hierarchies in the same Global Dimension.

You create an XML file in which you connect hierarchies in a "global dimension" element.

Prerequisite:

The hierarchies must have the same structure, i.e. same type, same amount of levels, and same content. An example to clarify this: if you have a time hierarchy of 'YMD' you cannot combine it with a hierarchy with a 'YQMD' level, they have to be the same. Please note:

- To create a Global Dimension you must provide it with a unique id.
- Hierarchies that should be linked must be included in the same "global dimension" element. You can link as many hierarchies as you wish.

There is no user interface for creating Global Dimensions, so you must create an XML file and create the "global dimension" elements you need. Please follow the steps below and take a close look at the example on the next page, this should enable you to create your own Global Dimensions.

1. Create a folder for your XML file. This folder must be located in the 'Settings' folder on the TARGIT Server. Default path is: 'C:\ProgramData\TARGIT\ANTServer\Settings'.

The folder must be named 'GlobalDimensions'.

2. Create an XML file named 'GlobalDimensions.xml' and save it in the folder above. You are now ready to create Global Dimensions in the XML file.

On the next page you will find an example of an XLM file with two global dimensions elements: 'time\_hierarchy" and "time\_month".

Use the example and the information below to create your own Global Dimensions.

Below is an example of an XML file with two global dimensions elements: 'time\_hierarchy" and "time\_month":

<?xml version="1.0" encoding="utf-8"?>

<globalDimensions>

<globalDimension id="time\_hierarchy">

<metadata database="DemoData" cube="Sales" dimension="Period" hierarchy="Period" />

<metadata database="CasualClothing" cube="Clothing" dimension="Posting Period" hierarchy="Hierarchy" />

</globalDimension>

<globalDimension id="time\_month">

<metadata database="DemoData" cube="Sales" dimension="Period" hierarchy="Month" />

<metadata database="CasualClothing" cube="Clothing" dimension="Posting Period" hierarchy="Month" />

</globalDimension>

</globalDimensions>

The global dimension with id="time hierarchy" in the example above links the "Period" hierarchy (in the "Period " dimension in the Sales cube) with the "Hierarchy" hierarchy (in the "Posting Period" dimension in the "CasualClothing" cube). Likewise, the "Month" hierarchies in the "Period" and "Posting Period" dimension are linked in the global dimension with id="time\_month".

**Note:** Remember that the hierarchies must have the same structure.